## **SOLICITAÇÃO DE DIPLOMA**

## Entre em: https://portalsei.unifesp.br/usuario-externo Coloque sua senha em Já sou cadastrado Clique em Peticionamento / Processo novo

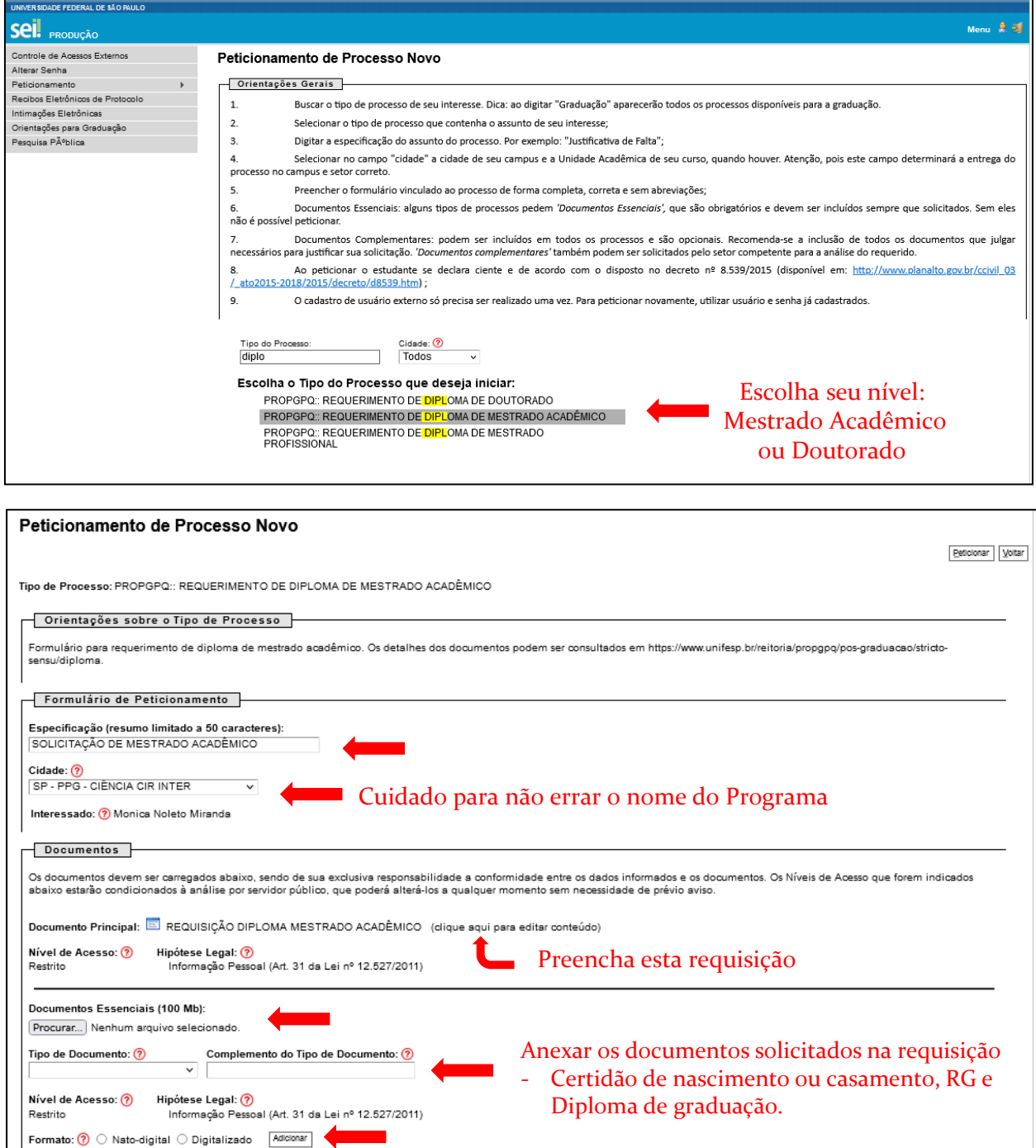

Documento

Nome do Arquive

Data

Por último Clique em Peticionar

Nível de Acesso

Format

Ações

Peticionar Voltar